# **PAMS Technical Documentation RAE-3NU\* Series PDA**

# **6. Service Tools**

Technical Documentation

## **AMENDMENT RECORD SHEET**

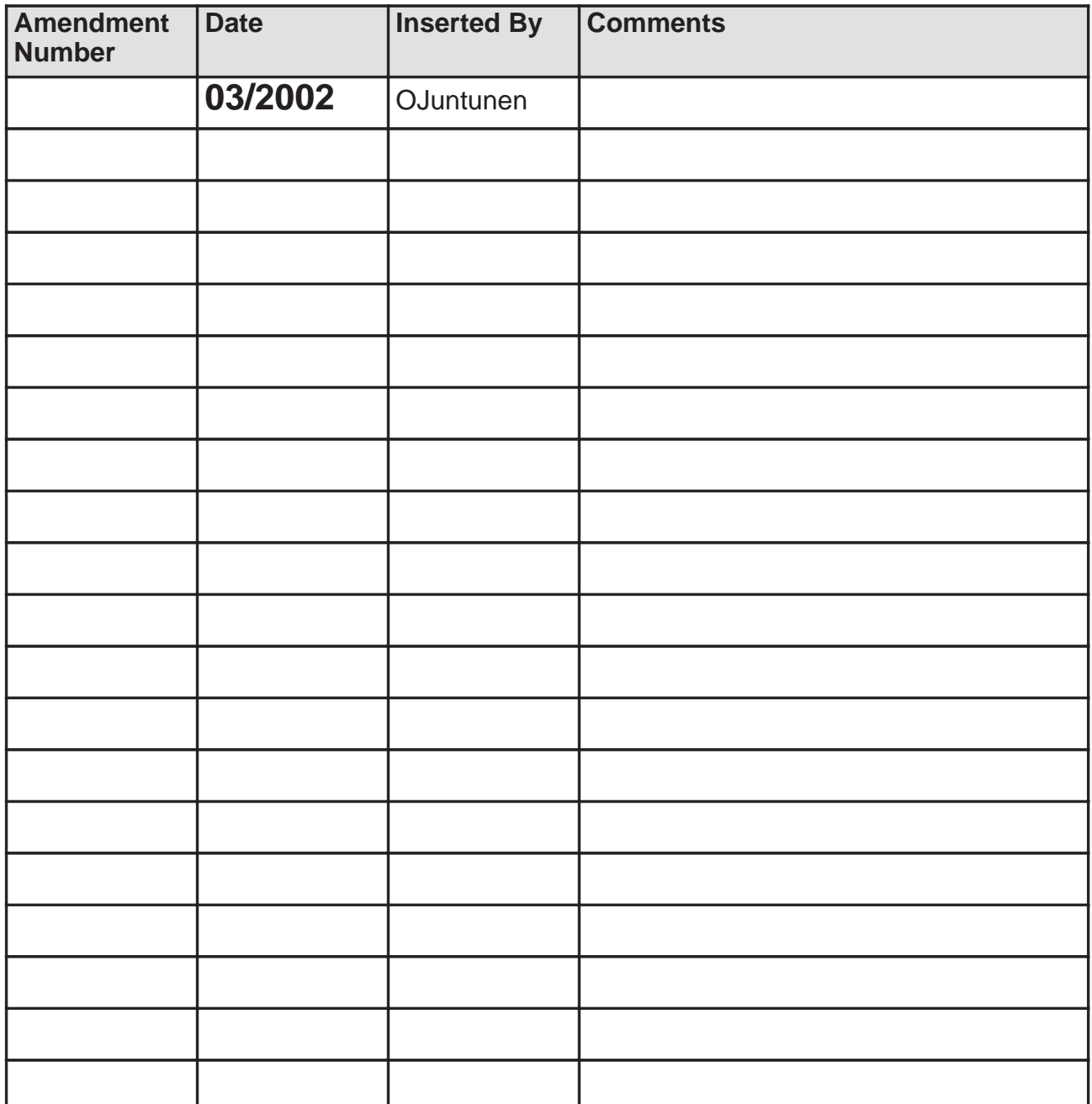

6. Service Tools

## **CONTENTS –Troubleshooting**

#### **Page No** Module Jig MJS–14 . . . . . . . . . . . . . . . . . . . . . . . . . . . . . . . . . . . 6 – 5 Product Code . . . . . . . . . . . . . . . . . . . . . . . . . . . . . . . . . . . . . . 6 – 5 Views of MJS–14 . . . . . . . . . . . . . . . . . . . . . . . . . . . . . . . . . . . 6 – 5 User Guide for MJS-14 . . . . . . . . . . . . . . . . . . . . . . . . . . . . . . . . . . 6 – 7 Warnings: . . . . . . . . . . . . . . . . . . . . . . . . . . . . . . . . . . . . . . . . . . . 6 – 7 Power Source . . . . . . . . . . . . . . . . . . . . . . . . . . . . . . . . . . . . . 6 – 7 Flash Mode vs. EPOC Running  $-mode$  ................  $6-7$ External Connections . . . . . . . . . . . . . . . . . . . . . . . . . . . . . . . . . 6 – 7 RF . . . . . . . . . . . . . . . . . . . . . . . . . . . . . . . . . . . . . . . . . . . . . . . 6 – 7 System Signals . . . . . . . . . . . . . . . . . . . . . . . . . . . . . . . . . . . . 6 – 7 Audio Signals . . . . . . . . . . . . . . . . . . . . . . . . . . . . . . . . . . . . . . 6 – 7 Input Terminals . . . . . . . . . . . . . . . . . . . . . . . . . . . . . . . . . . . . 6 – 7 Detection Switches . . . . . . . . . . . . . . . . . . . . . . . . . . . . . . . . . . . 6 – 7 Starting . . . . . . . . . . . . . . . . . . . . . . . . . . . . . . . . . . . . . . . . . . . . . 6 – 8 Power ON . . . . . . . . . . . . . . . . . . . . . . . . . . . . . . . . . . . . . . . . . . . 6 – 8 Default State . . . . . . . . . . . . . . . . . . . . . . . . . . . . . . . . . . . . . . 6 – 8 EPOC Running State . . . . . . . . . . . . . . . . . . . . . . . . . . . . . . . 6 – 8 In Use . . . . . . . . . . . . . . . . . . . . . . . . . . . . . . . . . . . . . . . . . . . . . . 6 – 8 Finishing . . . . . . . . . . . . . . . . . . . . . . . . . . . . . . . . . . . . . . . . . . . . 6 – 8 Signals in Board to Board Adapter JC4 . . . . . . . . . . . . . . . . . . 6 – 10 Flash Prommer FPS-8 (Sales Pack) . . . . . . . . . . . . . . . . . . . . 6 – 11 Product Code . . . . . . . . . . . . . . . . . . . . . . . . . . . . . . . . . . . . . . 6 – 11 View of FPS-8 . . . . . . . . . . . . . . . . . . . . . . . . . . . . . . . . . . . . . 6 – 11 Calibration Unit JBE-2 . . . . . . . . . . . . . . . . . . . . . . . . . . . . . . . . . 6 – 12 Product Code . . . . . . . . . . . . . . . . . . . . . . . . . . . . . . . . . . . . . . 6 – 12 View of JBE–2 . . . . . . . . . . . . . . . . . . . . . . . . . . . . . . . . . . . . . 6 – 12 User Guide for JBE-2 . . . . . . . . . . . . . . . . . . . . . . . . . . . . . . . . . . . . 6 – 13 Service Operations . . . . . . . . . . . . . . . . . . . . . . . . . . . . . . . . . . . 6 – 13 Power Management Calibrations . . . . . . . . . . . . . . . . . . . . . . . 6 – 13 Service Car Kit HCL-1 . . . . . . . . . . . . . . . . . . . . . . . . . . . . . . . . . 6 – 14 Product Code . . . . . . . . . . . . . . . . . . . . . . . . . . . . . . . . . . . . . . 6 – 14 View of HCL-1 . . . . . . . . . . . . . . . . . . . . . . . . . . . . . . . . . . . . . 6 – 14 User Guide for HCL-1 . . . . . . . . . . . . . . . . . . . . . . . . . . . . . . . . . . . 6 – 15 Connection to Service SW . . . . . . . . . . . . . . . . . . . . . . . . . . . . . 6 – 15 Allowed Power Sources . . . . . . . . . . . . . . . . . . . . . . . . . . . . . . . 6 – 15 About Tuning . . . . . . . . . . . . . . . . . . . . . . . . . . . . . . . . . . . . . . . . 6 – 15 Dummy Service Battery BBL-3B . . . . . . . . . . . . . . . . . . . . . . . . 6 – 16 Product Code . . . . . . . . . . . . . . . . . . . . . . . . . . . . . . . . . . . . . . 6 – 16 View of BBL-3 . . . . . . . . . . . . . . . . . . . . . . . . . . . . . . . . . . . . . 6 – 16 Dongle/Flash Device FLS-4 (Sales Pack) . . . . . . . . . . . . . . . . . . 6 – 17

#### Technical Documentation

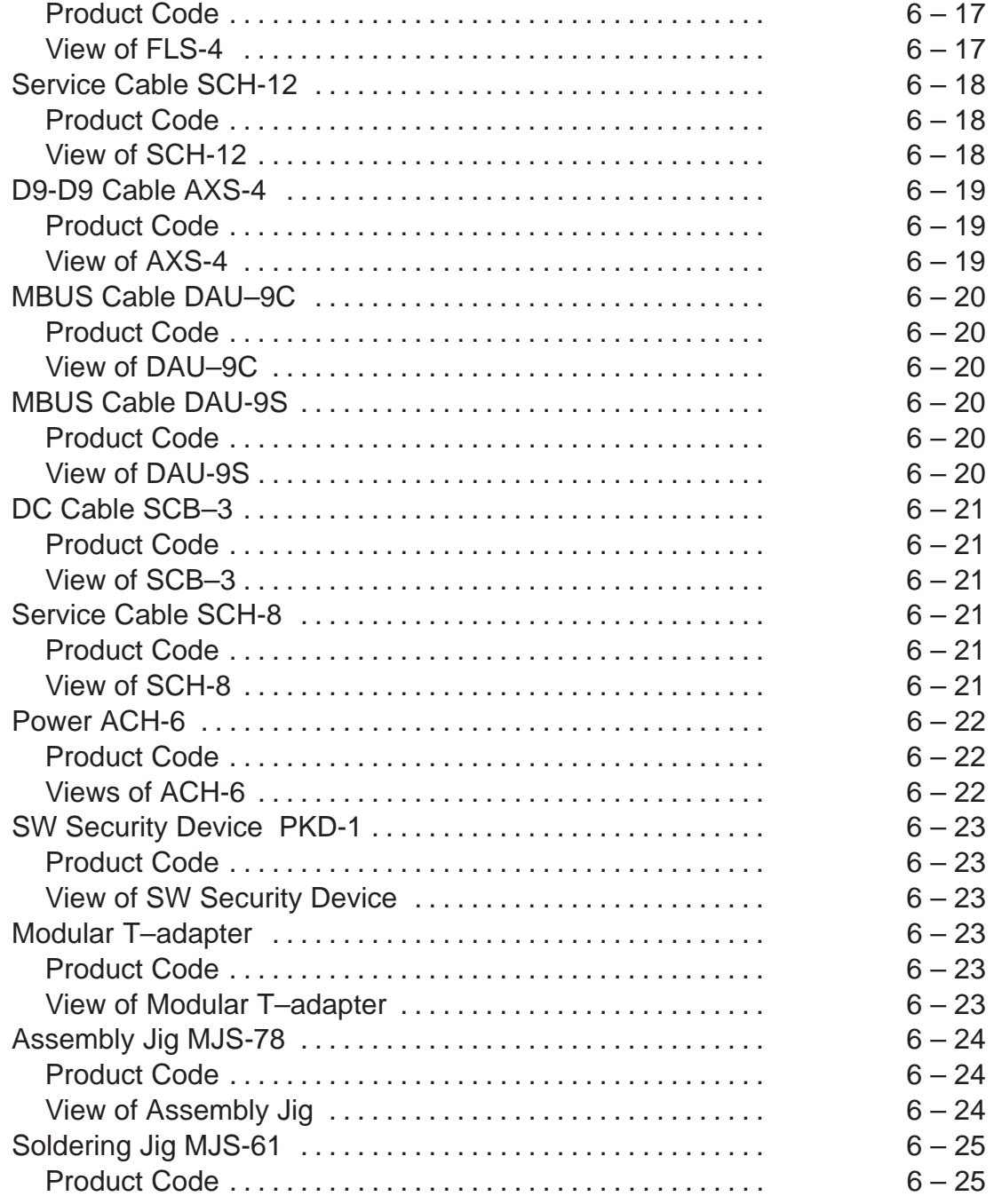

6. Service Tools

## **Module Jig MJS–14**

The module jig MJS–4 is used for RAE–3 module testing and repairing. There are slots for each module in the jig. The jig includes connections for charger, power supply, external RF, audios and FBUS/MBUS. Slots for Memory card and SIM card are also included. This equipment is powered by a laboratory power source.

## **Product Code**

Module Jig MJS–14: 0770175

#### **Views of MJS–14**

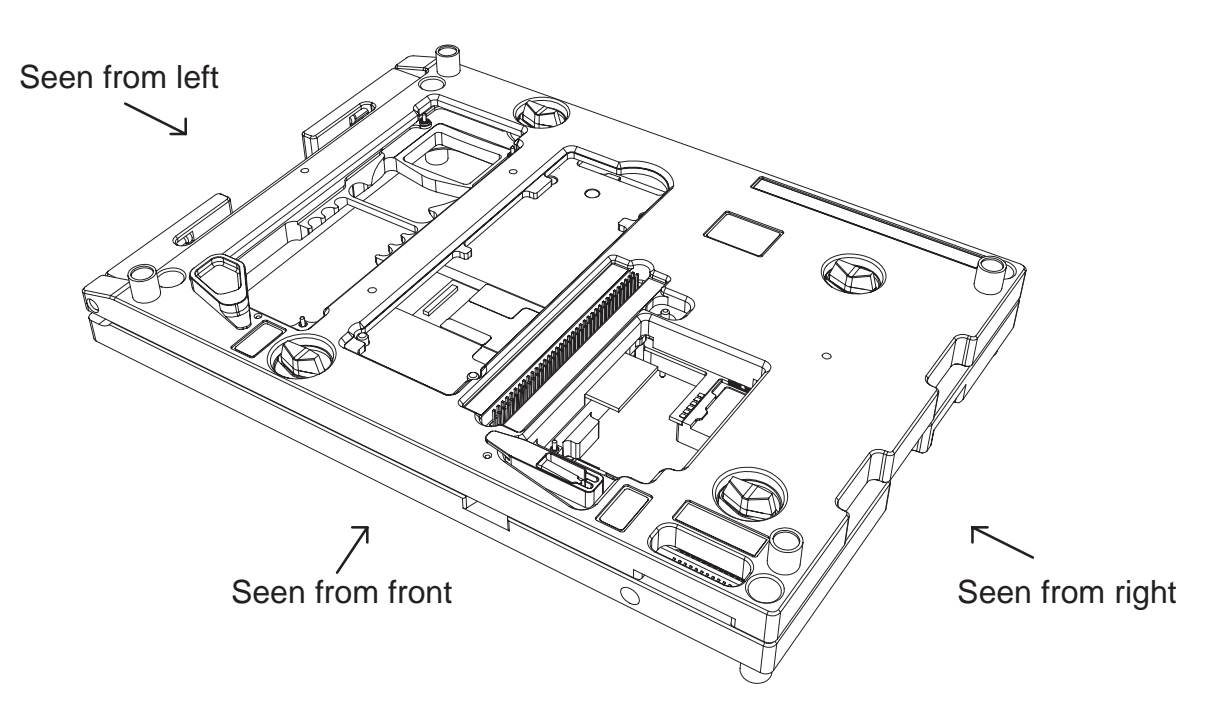

Figure 1. MJS–14, the frontside

Technical Documentation

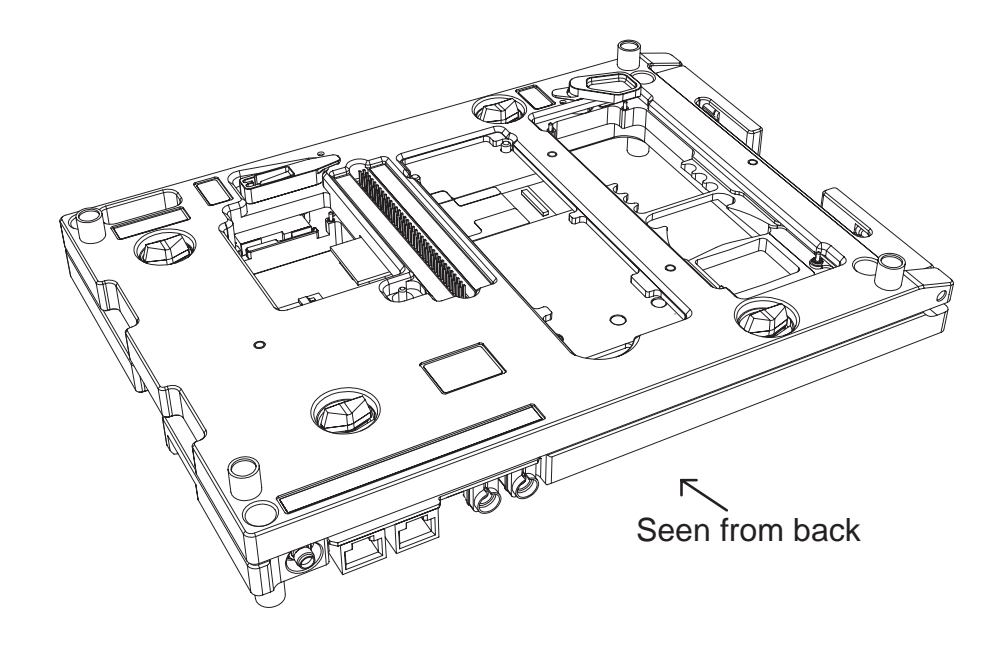

Figure 2. MJS–14, the backside

Note: The nominal supply voltage for MJS–14 is +4.0 V. The supply voltage must not exceed +4.1 V.

# **User Guide for MJS-14**

## **Warnings:**

#### **Power Source**

Do not connect negative voltage to Voltage IN –terminals.

Do not connect voltages over 4,2 volts to Voltage IN –terminals.

#### **Flash Mode vs. EPOC Running –mode**

If you are using Wintesla service software (for flashing or for testing) do not use the "Run EPOC" switch. EPOC software is not allowed to be running during flashing or while software resets are possible (Wintesla connected).

## **External Connections**

#### **RF**

For external RF connection there is a SMA jack connector. The connection is defined to be made with service cable XRF–1.

Attenuation of the RF connection (without XRF–1 cable) is appx. 0,2dB for 900MHz band and 0,4dB for 1800MHz band.

## **System Signals**

For system signal connection (Fbus/Mbus) there is a modular 10 socket in the jig.

The socket is compatible also with modular 8 plug.

Preferred cables for system connection are XCS–4 and DAU–9S.

#### **Audio Signals**

For audio signals the jig includes also a modular 10 socket. SGND is separated from general GND although in ADS–1 service cable specificed for use with the jig those are short–circuited.

#### **Input Terminals**

For powering the jig there are two "banana" sockets. Red one for + terminal and black for GND terminal.

## **Detection Switches**

There are three switches by which different detections can be done. Switches are press switch type so the connection is made only while the switch is pressed.

#### Technical Documentation

- 1 S101: Head set detection
- 2 S102: Hook detection
- 3 S103: Accessory detection

## **Starting**

Open the cover of the jig and place SIM card and microphone to their places if needed.

Then place modules of RAE–3 to proper positions: first KL8 then in order JC4 (board to board adapter), UL8 (keymat on it if needed) and (keymat under if needed) DL1. Give special attention to connections of board to board connectors, connectors are not specified for continuous removing.

Close the cover of the jig.

Turn the jig over.

Connect the flex to UI module.

Place memory card and/or audio holder under its/their covers.

Connect the necessary cables. Jig is ready for use.

## **Power ON**

There are two working modes in jig:

#### **Default State**

Entering to default state does not require any user actions. Just turn the power of the source ON. Symbian software will not run. There is a notification about the state in PDA display. Wintesla service software can be used with jig, different kind of test cases will work (PDA display test, MMC test, etc.).

#### **EPOC Running State**

"Run Symbian" switch is needed to be pressed down while turning the power ON. The switch can be released after the SW has started to boot up. EPOC software will now run.

## **In Use**

For simulation of cover open / cover closed there is a magnet toggle on cover of the jig. Sticker beside the toggle describes the meaning of positions. The magnetic force (field strength) is a bit weaker than in Linda communicator.

There are extra GNDs included to jc4 board to board adapter. There is also a special GND pin in middle of the jig.

## **Finishing**

Before turning the main source off press the nail in audio cover to make an interrupt to processor. This is important especially if you have an active call ON

or data transfer going to/from memory card (or serial flash). After pressing the nail down turn the source off within 5 seconds (while PDA display is blanked if cover open).

**Note:** Check whether the SW version of the device under test supports this function (battery removal interrupt).

# **Signals in Board to Board Adapter JC4**

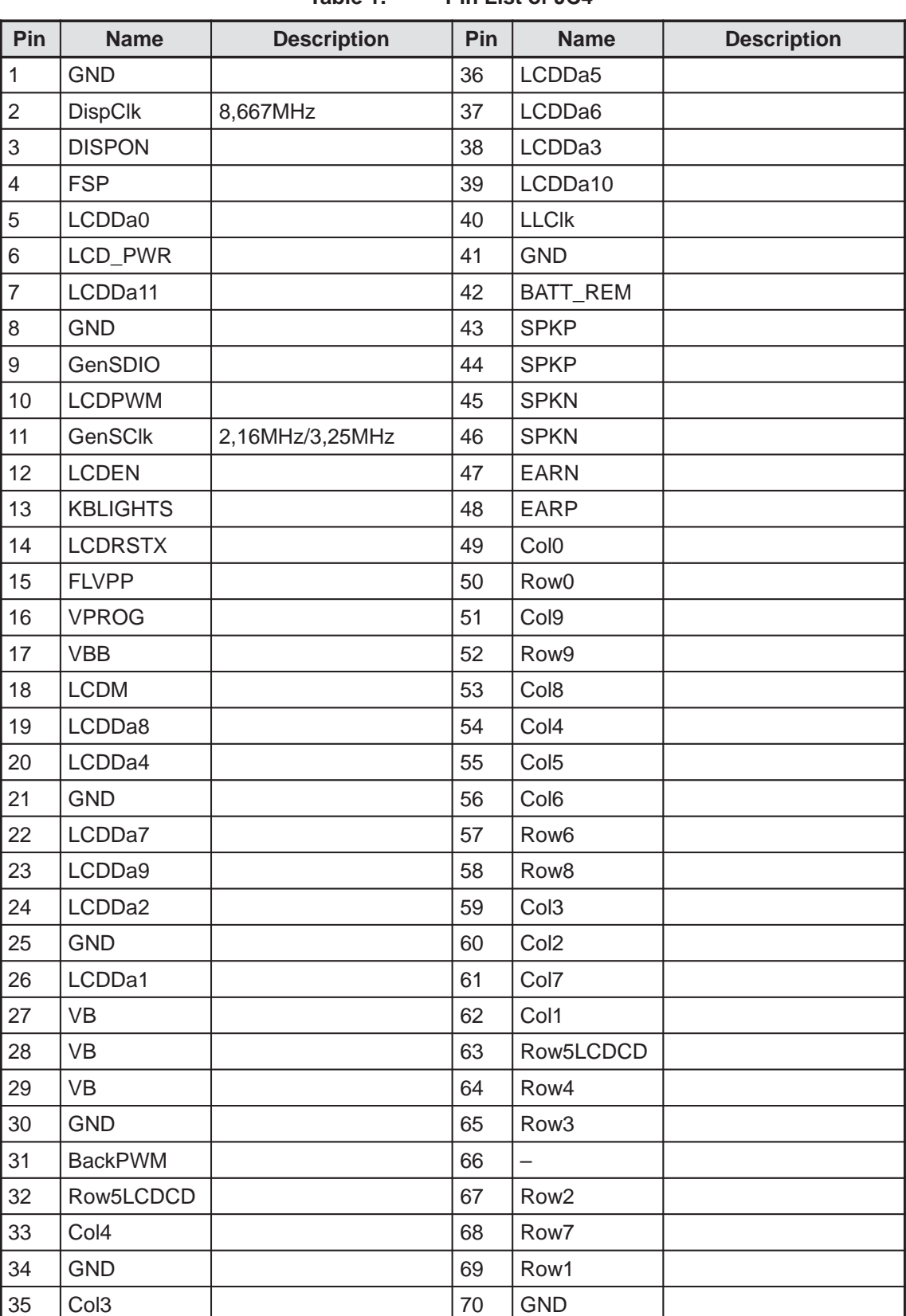

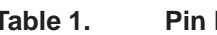

**Table 1. Pin List of JC4**

## **Flash Prommer FPS-8 (Sales Pack)**

The Flash Prommer FPS–8 is used to update the main software of the phone. Updating is done by first loading the new MCU software from the PC to the flash prommer, and then loading the new SW from the prommer to the phone. When updating more than one phone in succession, the MCU software only needs to be loaded to the prommer once.

The FPS–8 sales pack **0080321** includes:

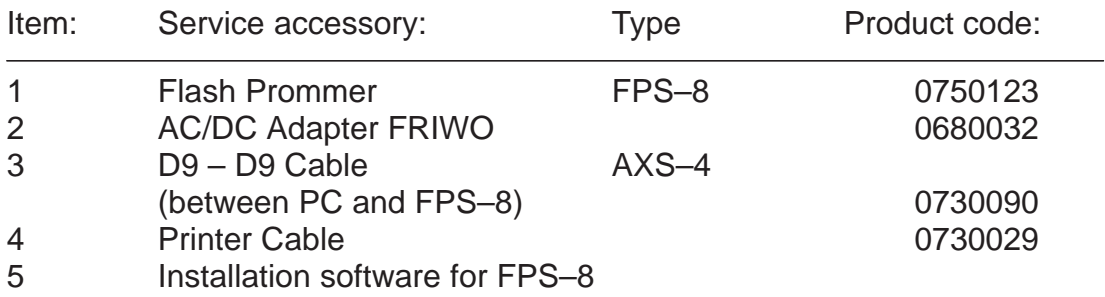

The following additional memories/modules are available for FPS–8:

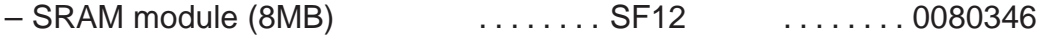

**Note : 2 pcs of SF12 are mandatory for updating RAE-3NU\* software !**

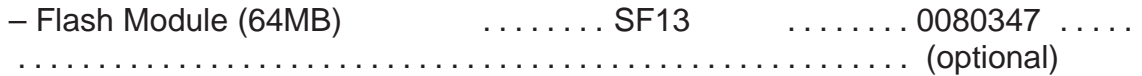

## **Product Code**

Flash Prommer FPS–8: 0750123

#### **View of FPS-8**

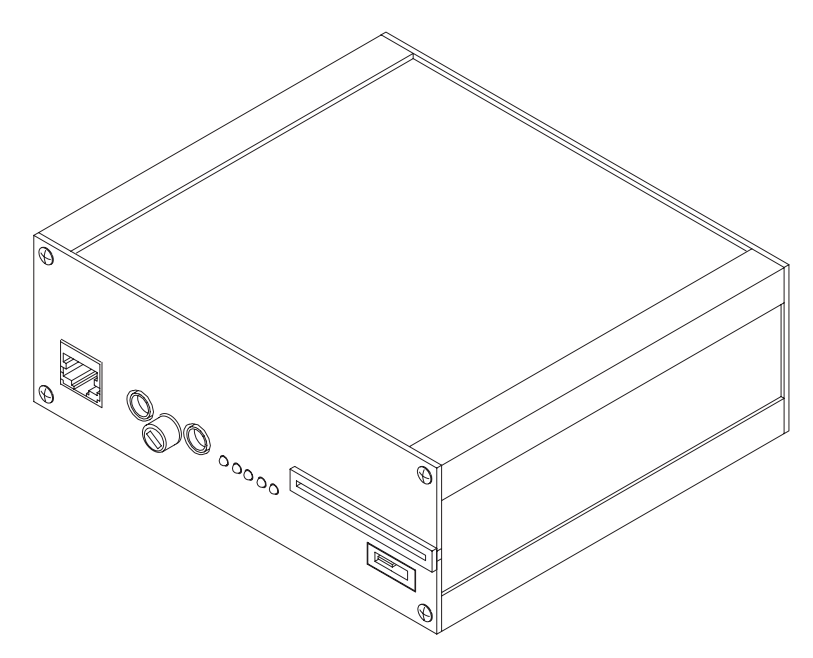

## **Calibration Unit JBE-2**

Calibration Unit JBE–2 is needed for the resistance, current– and voltage calibrations of a RAE–3 Communicator. These calibrations are needed so that the charging situation would be precise enough.

#### NOTE:

The JBE–2 is also the voltage source for the BBL–3B service battery. JBE–2 is the only service equipment which can provide enough current for any service case. Power output of FPS–8 flash prommer can not provide enough current in cases of tuning and calling and is ment to be used only for flashing purposes.

#### **Product Code**

Calibration Unit JBE–2: 0775290

#### **View of JBE–2**

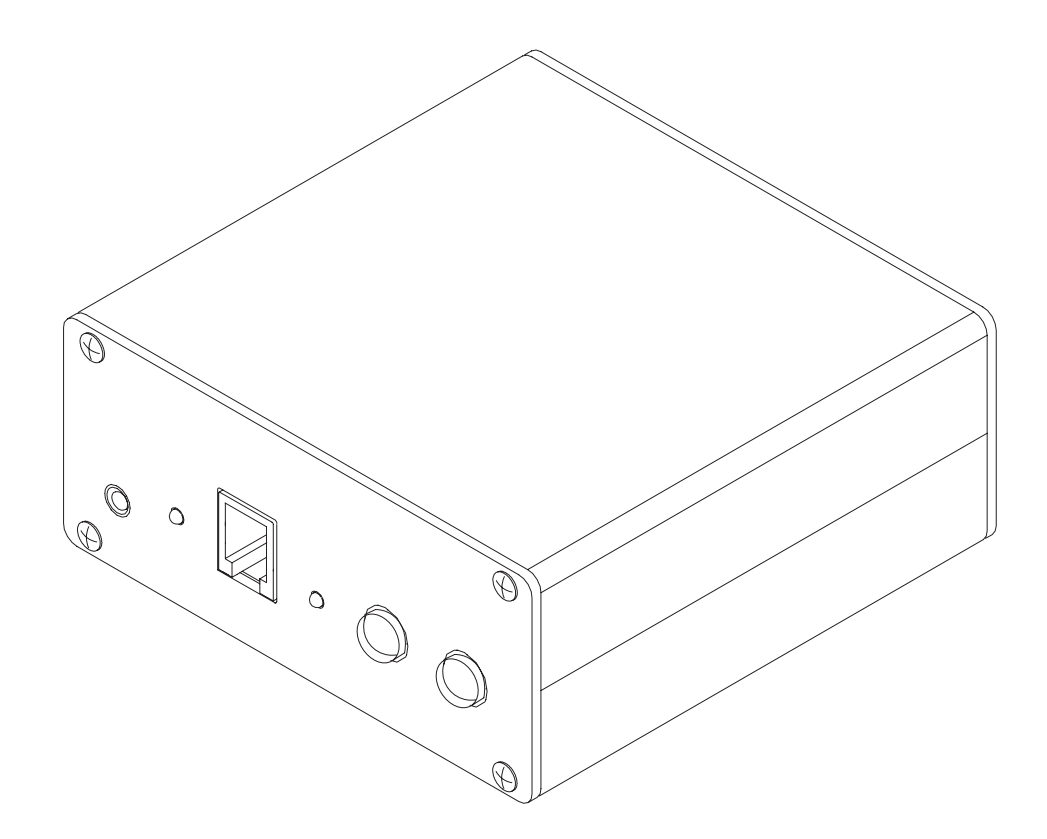

# **User Guide for JBE-2**

## **Service Operations**

Needed equipment: a laboratory power source, a calibration unit JBE–2, a service battery BBL–3B and a service cable DAU–9C.

Use the JBE–2 calibration unit as a power source for the phone. It is the only service tool which can provide needed currents in any service case. The JBE–2 is powered by a laboratory power source. Used voltages are 8,0 volts for normal service and 10,5 volts for energy management calibrations. DO NOT connect over 12 volts voltage to JBE–2.

With Wintesla service software use service cable DAU–9C. Connect the cable straight from the PC serial port to the system connector of the phone.

## **Power Management Calibrations**

Needed equipment: a laboratory power source (min 2A out), a calibration unit JBE–2, a service battery BBL–3B, a service cable DAU–9C and a service cable SCB–3.

Use JBE–2 calibration unit as a source for the phone as described in above section. Put up the whole calibration environment and turn the phone ON before starting the Wintesla service software. Notice that the less the phone consumes current during calibration the more accurate is the result. So you are advised to do the calibrations while PDA display is off (phone SW reset while cover closed).

Technical Documentation

## **Service Car Kit HCL-1**

The Service Car Kit, HCL–1 is used for RF tuning of a RAE–3 communicator. HCL–1 is modified from CRM–1 car kit. HCL–1 is used as interface between RAE–3 and service software (Wintesla) while doing RF tuning and power management.

Note 1: Other needed accessories for RF tuning are Modular T adapter and DAU–9S.

#### **Product Code**

Service Car Kit HCL–1: 0770265

**View of HCL-1**

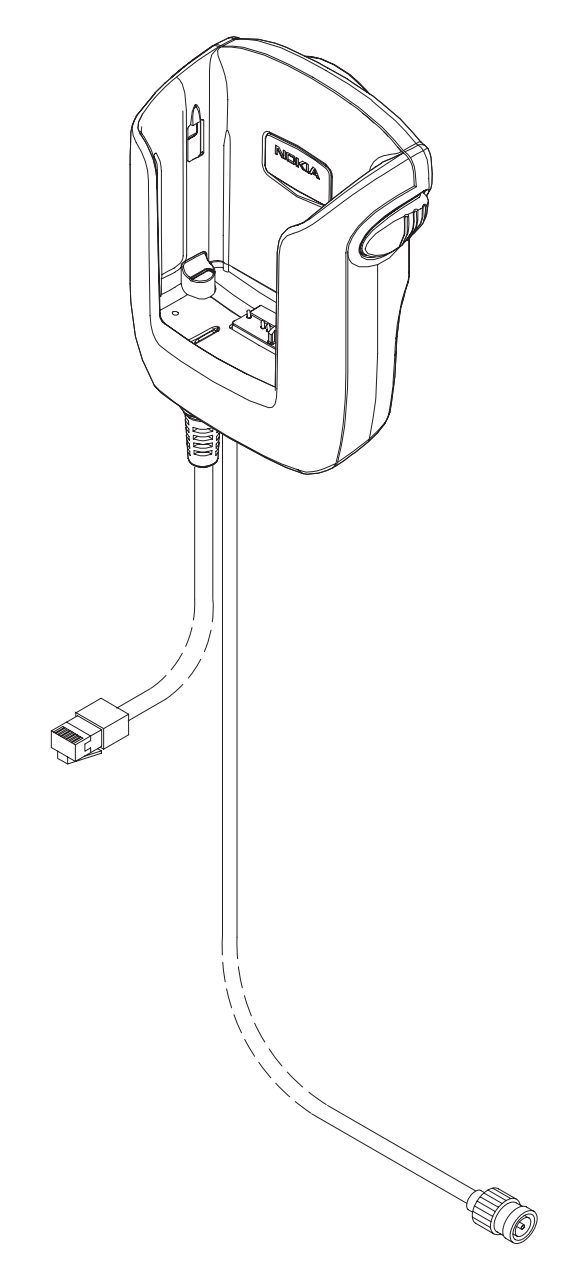

# **User Guide for HCL-1**

## **Connection to Service SW**

A service car kit HCL–1 is used with a Wintesla service software. Needed accessories are Modular–T–adapter and DAU–9S cable. With these accessories the MBUS is connected straight from the phone to the PC and the necessary level transformations are executed.. It is also possible to plug the mod8 connector straight to mod10 socket of FPS–8 prommer and control the phone through it.

Note that it is not allowed to power the service battery from power outputs of FPS–8 while using HCL–1.

## **Allowed Power Sources**

BBL–3B service battery is the one for RF tuning. You will also need the JBE–2 as power source for the battery. The service battery can also be connected straight to laboratory power source. Do not connect a voltage higher than 4,2V to service battery. There is no advanced high voltage protection in the battery so you really can damage the phone with voltage too high.

Note: Do not use normal battery BLL–3 while connected to service SW.

## **About Tuning**

Complete instructions how to make the RF tuning itself can be found from service manual. Remember that connectors and coaxial cable of HCL–1 will cause attenuation to signal approximately as follows:

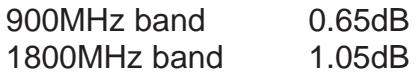

Note that values may vary a bit from device to device. If you have the equipment to define the exact attenuation values for your HCL–1 you are advised to do so.

Note also that the attenuation value is programmed to some tuning equipment with positive sign and to some with negative sign (depending on the device model / manufacturer).

## **Dummy Service Battery BBL-3B**

The Dummy Service Battery BBL–3B (with banana clips) is used in place of the communicator's normal battery during service. The BBL–3B supplies a controlled operating voltage from FPS–8 when flashing the Communicator. The BBL–3B also supplies a controlled operating voltage from JBE–2 when performing resistance, current, voltage or RF calibrations.

NOTE:The service battery can also be connected straight to laboratory power source. Do not connect a voltage higher than 4,2V to service battery. There is no advanced high voltage protection in the battery so you really can damage the phone with too high voltage.

#### **Product Code**

Dummy Service Battery BBL–3B: 0770206

#### **View of BBL-3**

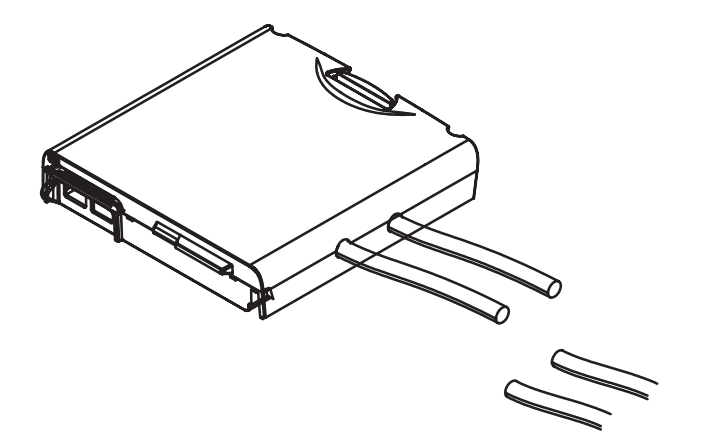

6. Service Tools

# **Dongle/Flash Device FLS-4 (Sales Pack)**

FLS-4 is a dongle and flash device incorporated into one package, developed specifically for POS use.

#### **Product Code**

FLS-4 Sales Pack -APAC 0081481

#### **View of FLS-4**

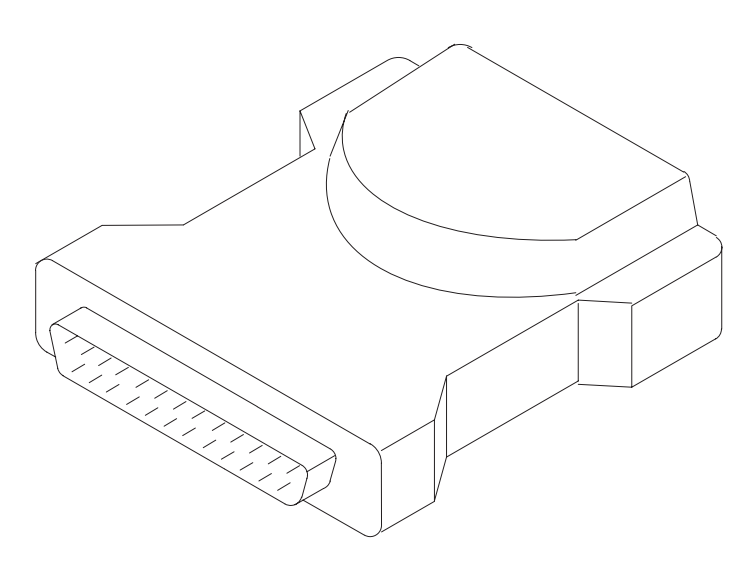

Features the following connectors:: D25 male (visible in pic) USB type B to Host PC Mod 10RJ45 to the phone DC supply for Nokia ACP–8 charger

PAMS

## **Service Cable SCH-12**

For use with FLS–4 in flashing.

## **Product Code**

Service Cable SCH-12: 0730137

## **View of SCH-12**

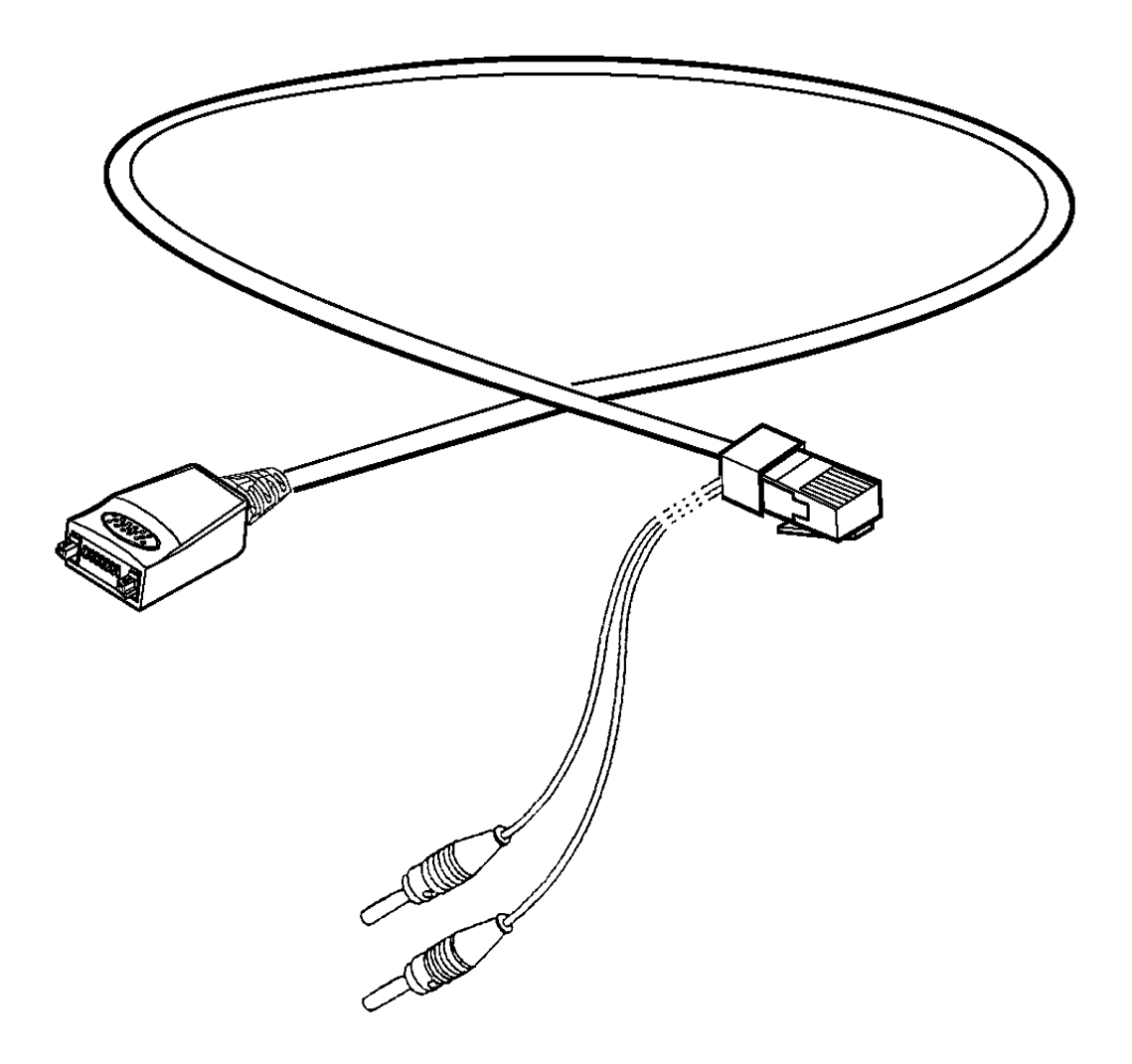

6. Service Tools

# **D9-D9 Cable AXS-4**

The D9–D9 Cable AXS–4 is used to connect two 9 pin D connectors. e.g. between PC and FPS–8 flash prommer.

## **Product Code**

D9 - D9 Cable AXS-4: 0730090

## **View of AXS-4**

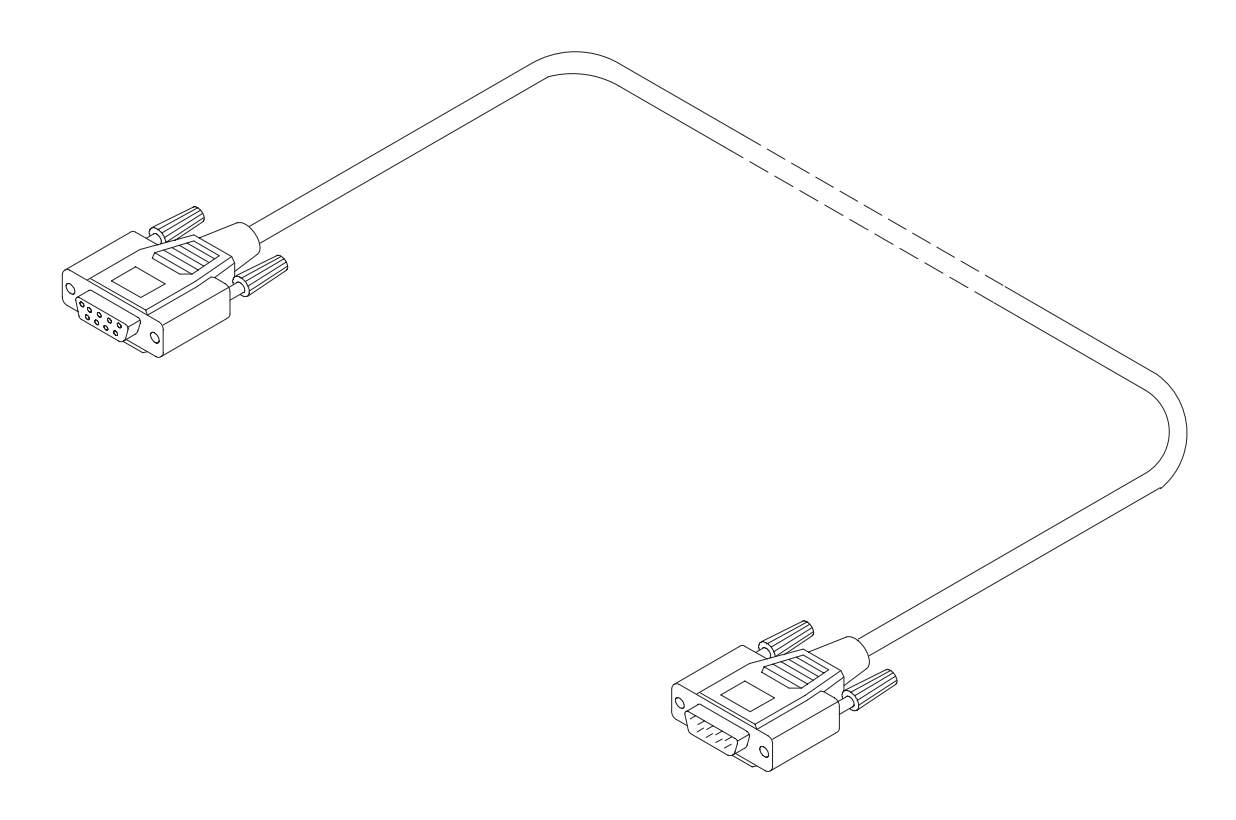

Technical Documentation

## **MBUS Cable DAU–9C**

The MBUS Cable DAU–9C has a phone system connector and D9 female. The DAU9C is MBUS/FBUS interface cable between the phone and PC RS–232 interface.

#### **Product Code**

MBUS Cable DAU–9C: 0730138

#### **View of DAU–9C**

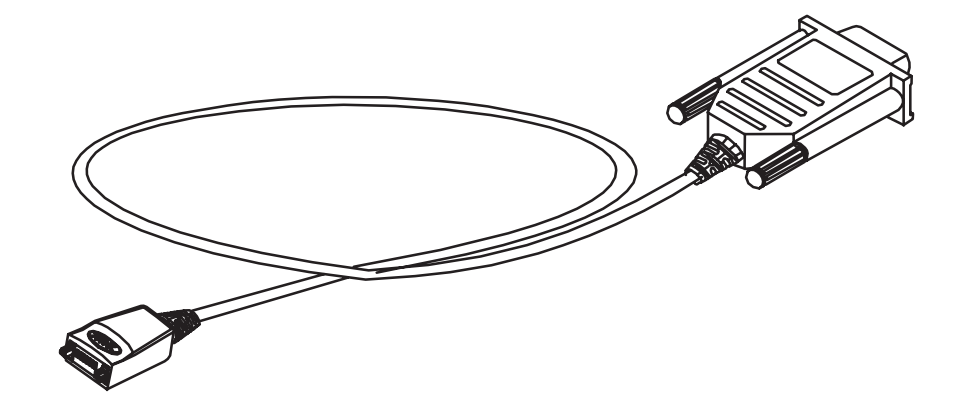

## **MBUS Cable DAU-9S**

The MBUS Cable DAU–9S has a modular connector, and is used between PC and the modular T–adapter.

#### **Product Code**

MBUS Cable DAU–9S: 0730108

## **View of DAU-9S**

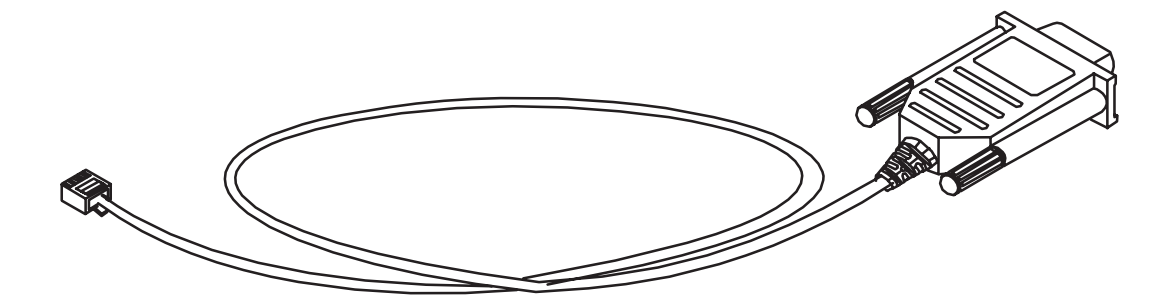

## **DC Cable SCB–3**

The DC Cable SCB–3 is used to connect the Calibration unit, JBE–1 to the charger connection Vin of the phone when doing the charger calibration service procedure.

## **Product Code**

DC Cable SCB–3: 0730114

#### **View of SCB–3**

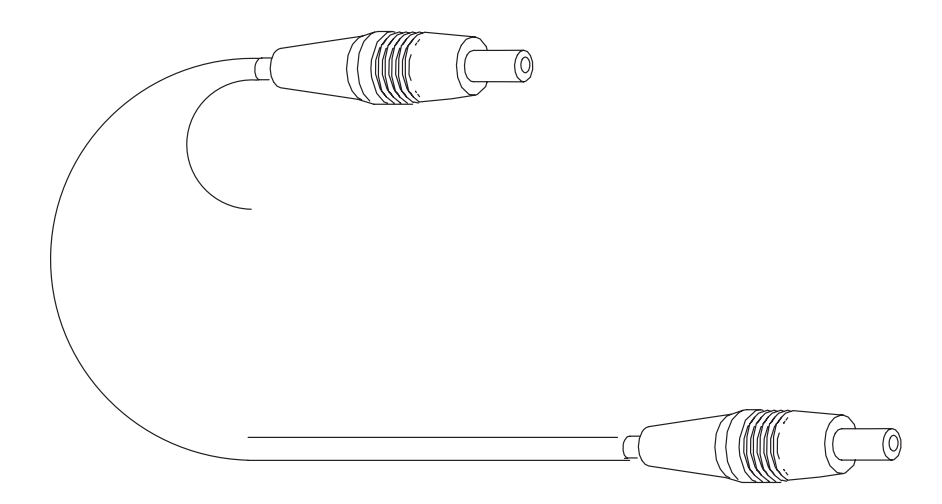

## **Service Cable SCH-8**

The Service Cable SCH–8 is used between the phone and FPS–8 and it can used between the phone and modular T–adapter.

## **Product Code**

Service Cable SCH–8: 0730137

## **View of SCH-8**

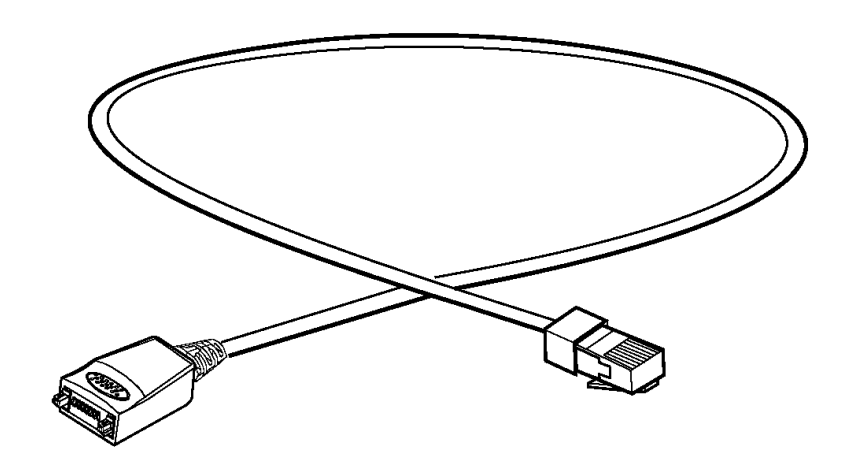

PAMS

## **Power ACH-6**

There are several variants of ACH–6 DC Power sources available:

## **Product Code**

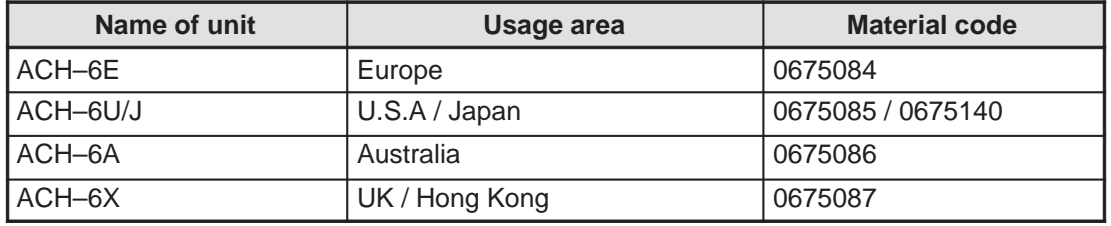

## **Views of ACH-6**

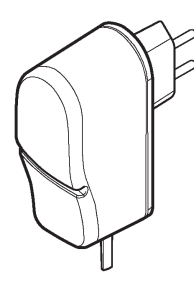

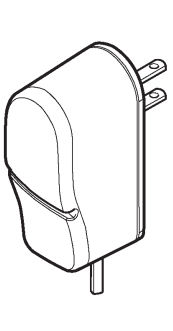

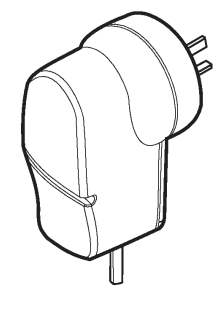

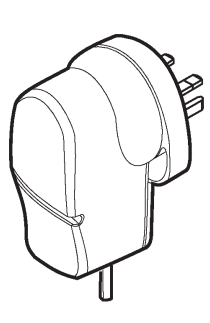

Eur

**ACH–6E ACH–6X ACH–6U** o USA Australia UK **USA** 

**ACH–6A**

6. Service Tools

## **SW Security Device PKD-1**

SW security device is a piece of hardware enabling the use of the service software when connected to the parallel (LPT) port of the PC. Without the dongle present it is not possible to use the service software. Printer or any such device can be connected to the PC through the dongle if needed.

Caution: Make sure that you have switched off the PC and the printer before making connections!

Caution: Do not connected the PKD-1 to the serial port. You may damage your PKD-1!

## **Product Code**

SW Security Device PKD-1: 0750018

## **View of SW Security Device**

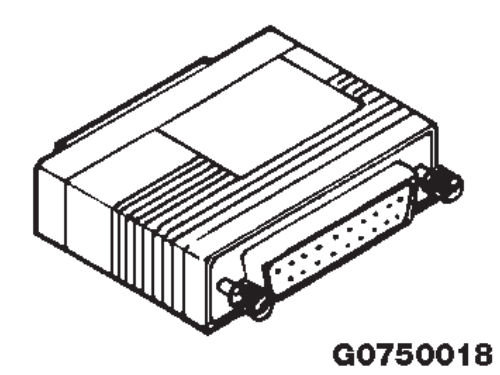

## **Modular T–adapter**

The modular T–adapter is a suitable branching unit to provide the needed parallel modular connections.

It is used between the Service Car Kit HCL–1 and DAU–9S.

#### **Product Code**

Modular T–adapter: 4626134

## **View of Modular T–adapter**

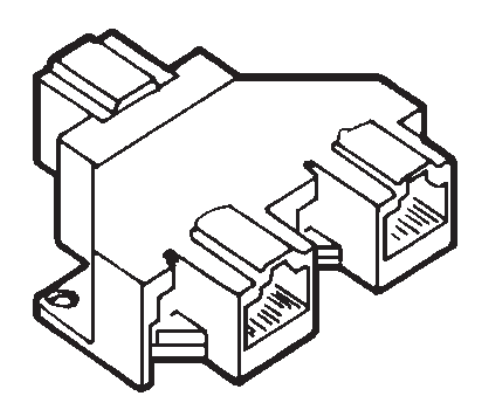

PAMS

## **Assembly Jig MJS-78**

Assembly jig MJS-78 has been developed for assembly and disassembly of RAE–3.

## **Product Code**

Assembly jig MJS-78: 0770432

## **View of Assembly Jig**

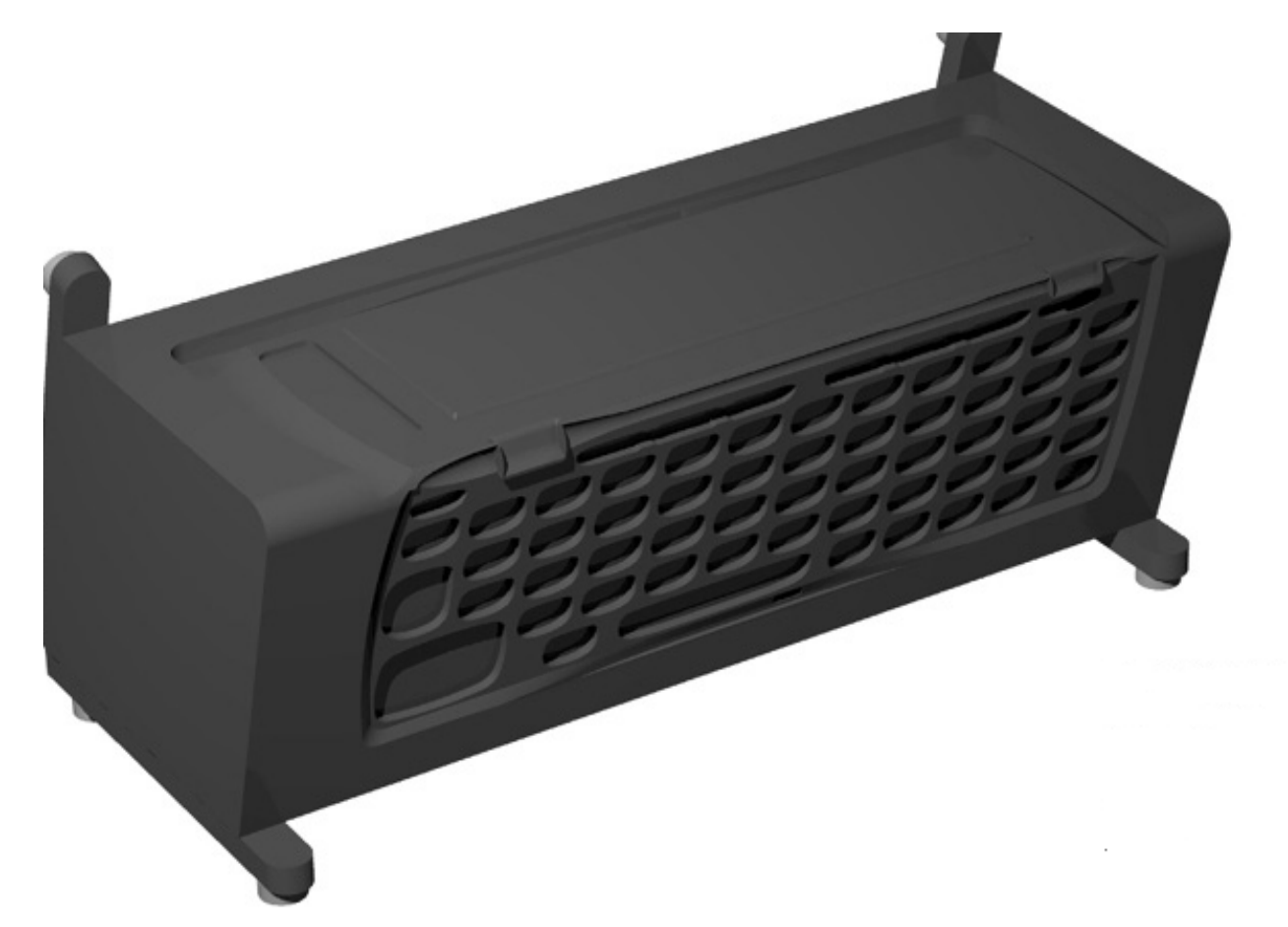

6. Service Tools

## **Soldering Jig MJS-61**

MJS–61 is a soldering jig for UBGA components .

## **Product Code**

Soldering jig MJS-61 . . . . . . . . . . . . . . . . . . 0770373

Technical Documentation

This page intentionally left blank.